## **بسمه تعالی**

**مراحل واریز مبلغ جهت تامین اعتبار رزرو غذا**

**در حوزه امور دانشجوئی قسمت تغذیه جدید بر روی گزینه پرداخت الکترونیکی ژتون کلیک نمایید** 

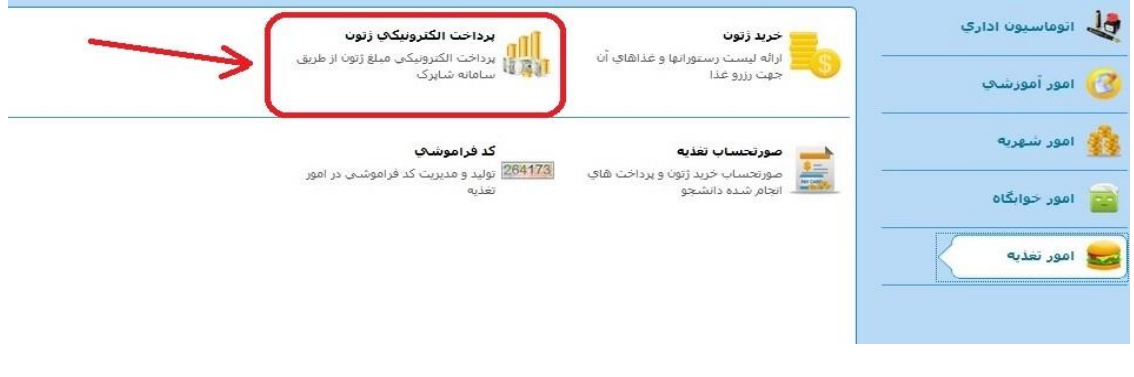

**بر روی گزینه ژتون – بانک ملت کلیک نمایید** 

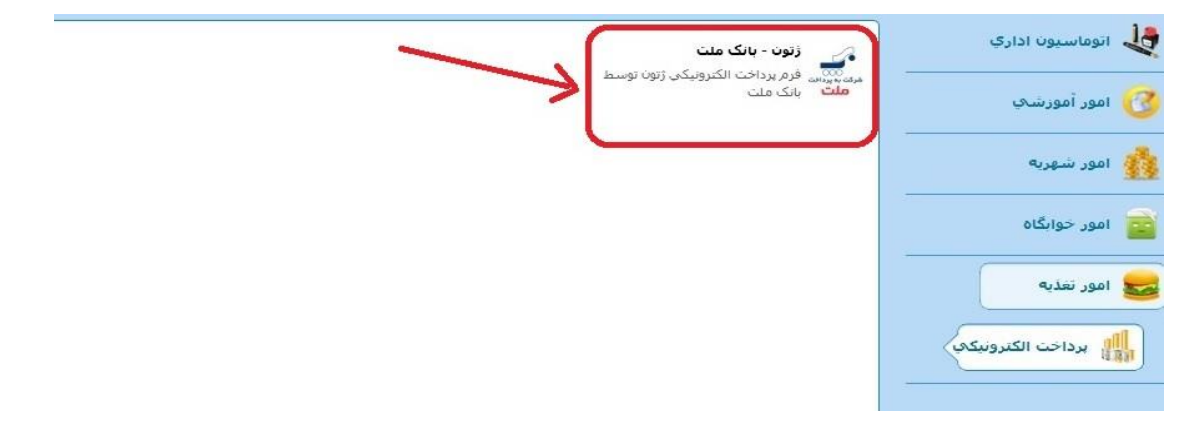

**مبلغ را وارد کرده و تیک مورد اشاره را زده و بر روی گزینه مرحله بعدی کلیک نمایید** 

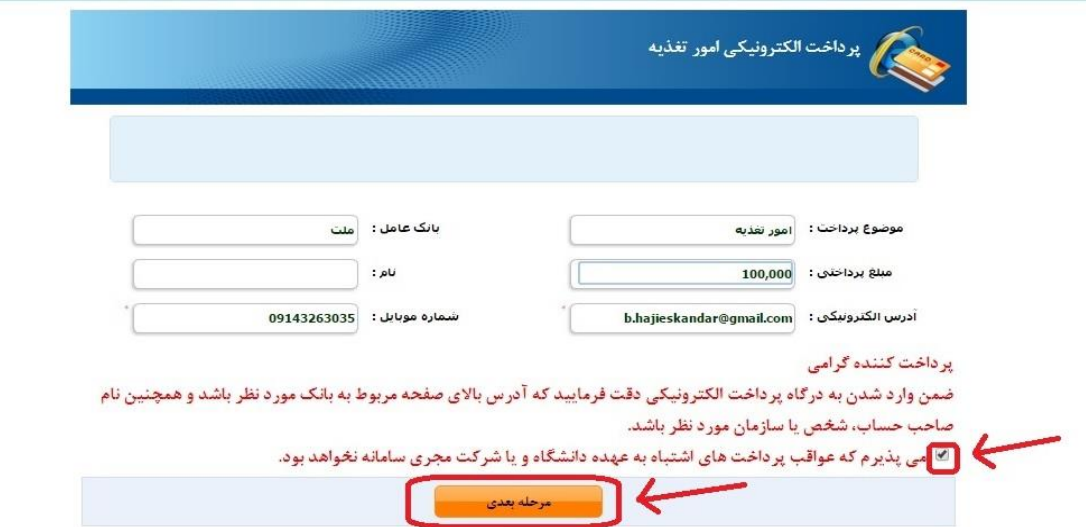

## **پس از تکمیل اطالعات کارت بانکی گزینه پرداخت را کلیک نمایید**

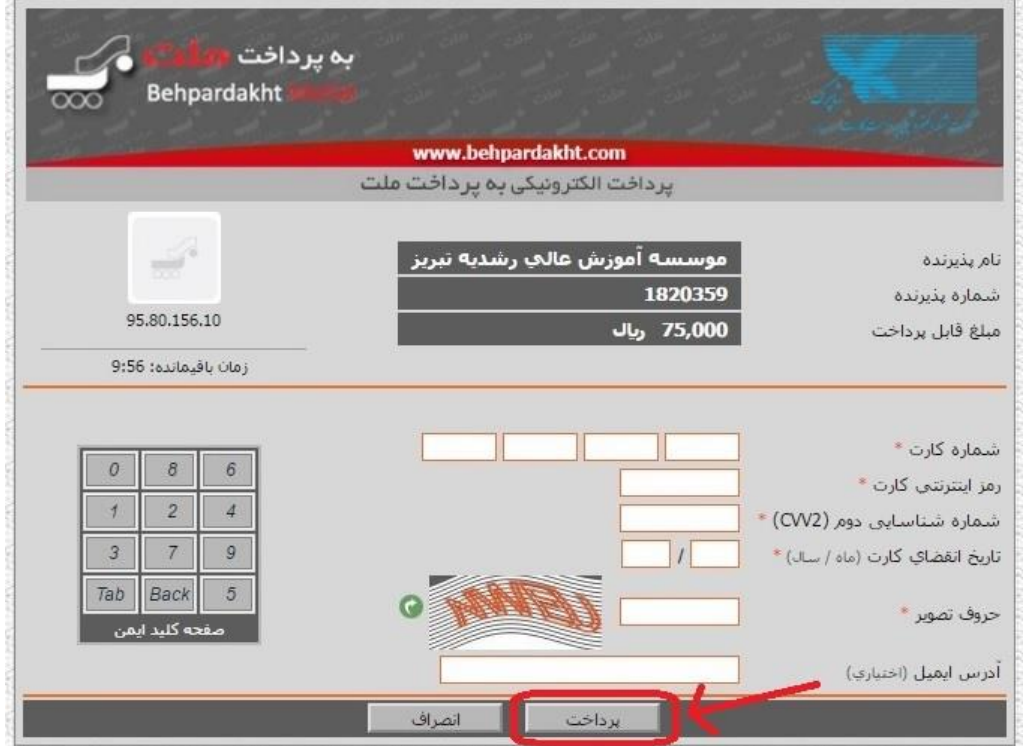

**بر روی گزینه تکمیل خرید کلیک نمایید.** 

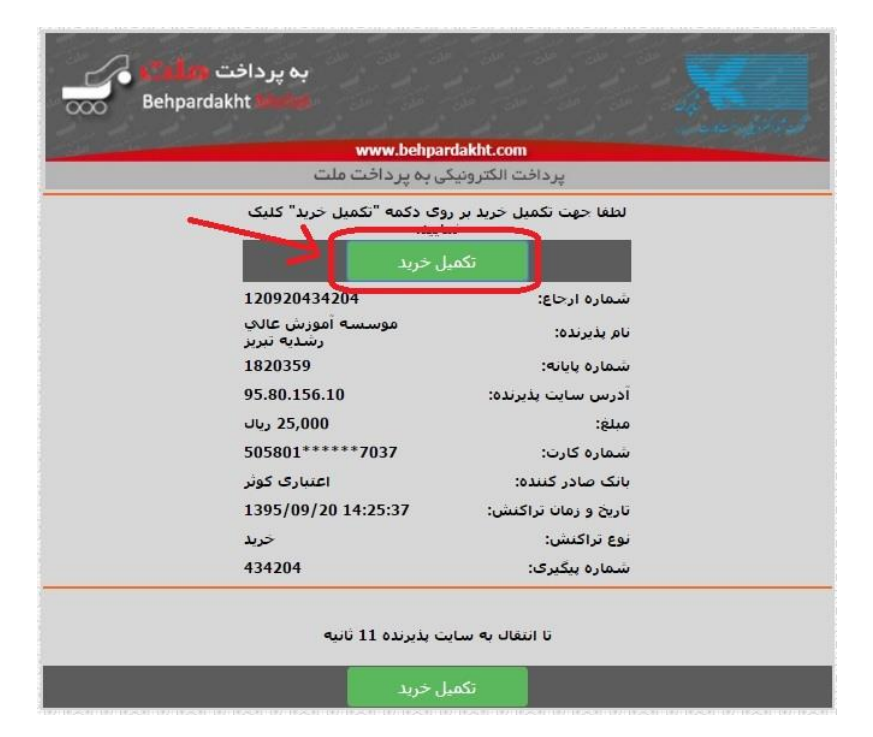

**بر روی گزینه Continue کلیک نمایید** 

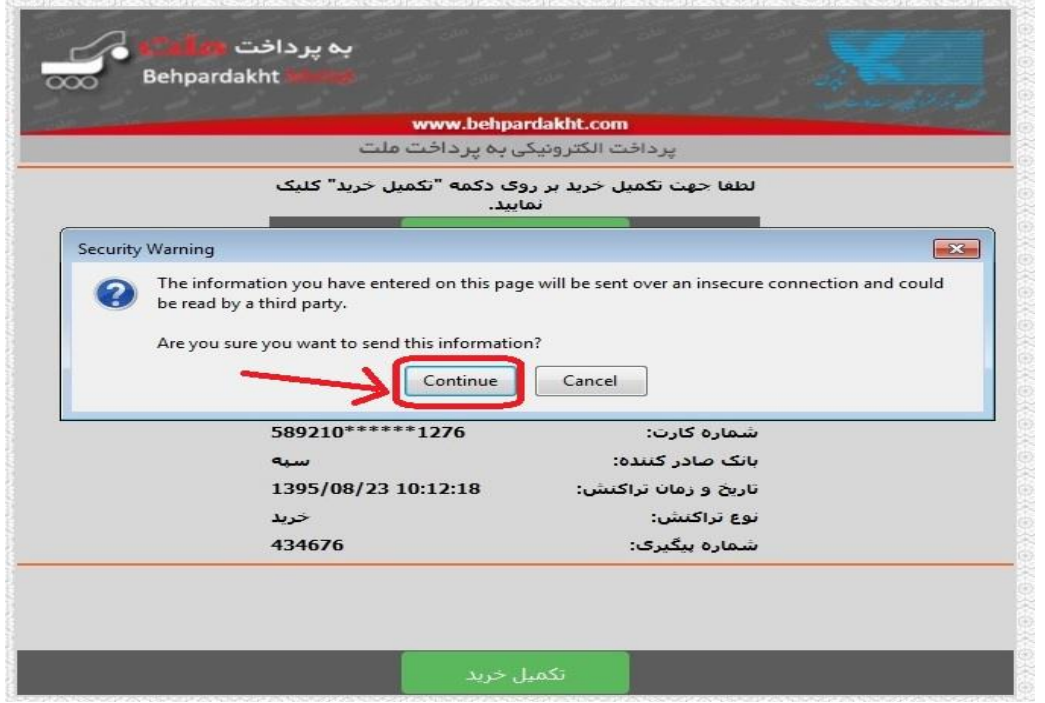

**در صورت مشاهده این پیغام، عملیات پرداخت الکترونیکی با موفقیت انجام گرفته است** 

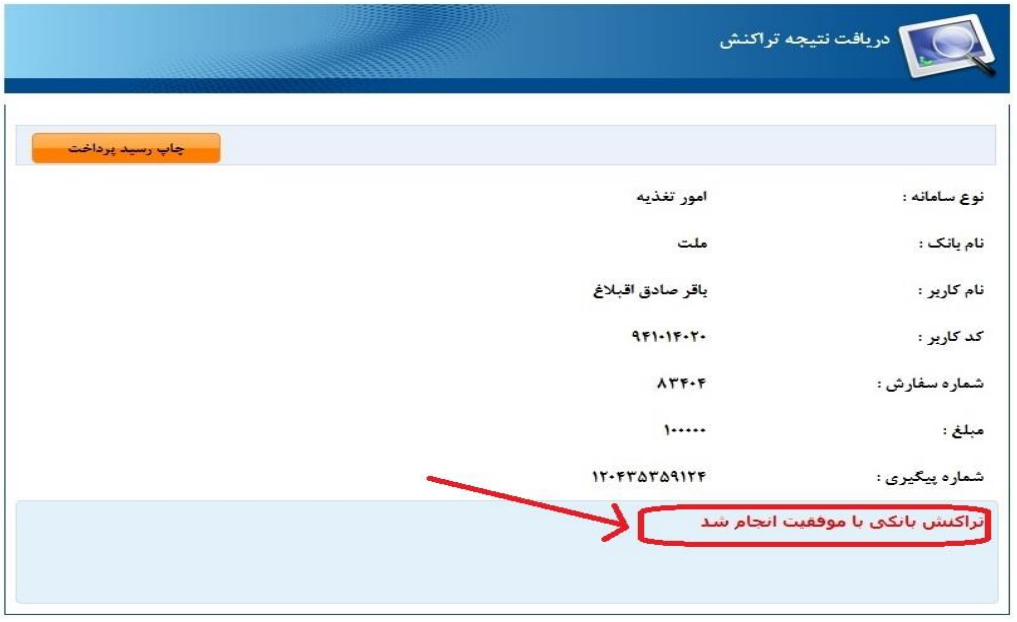

**پس از پرداخت الکترونیکی شما قادر به رزرو غذا خواهید بود.**